## **User Profile - Absence**

If a user is not able to do his/her assigned tasks due being absent from the company, this should be documented in the system. Please refer to [rules concerning absence in a user profile](https://wiki.tim-solutions.de/doku.php?id=en:software:tim:user_profile_absence_rules) for further information.

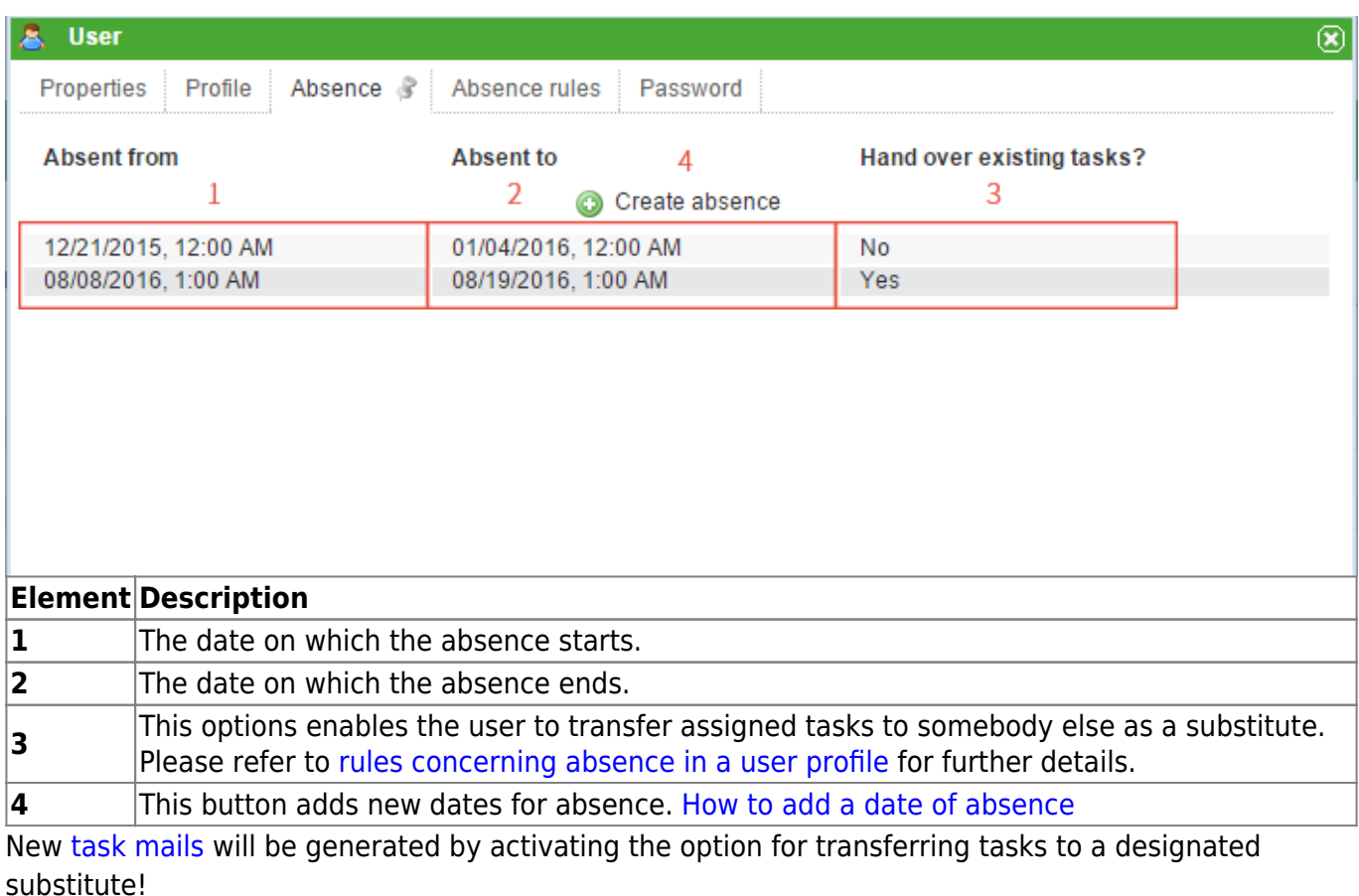

## <span id="page-0-0"></span>**How to add a date of absence**

Last update:<br>2021/07/01 09:52 2021/07/01 09:52 en:software:tim:user\_profile\_absence https://wiki.tim-solutions.de/doku.php?id=en:software:tim:user\_profile\_absence

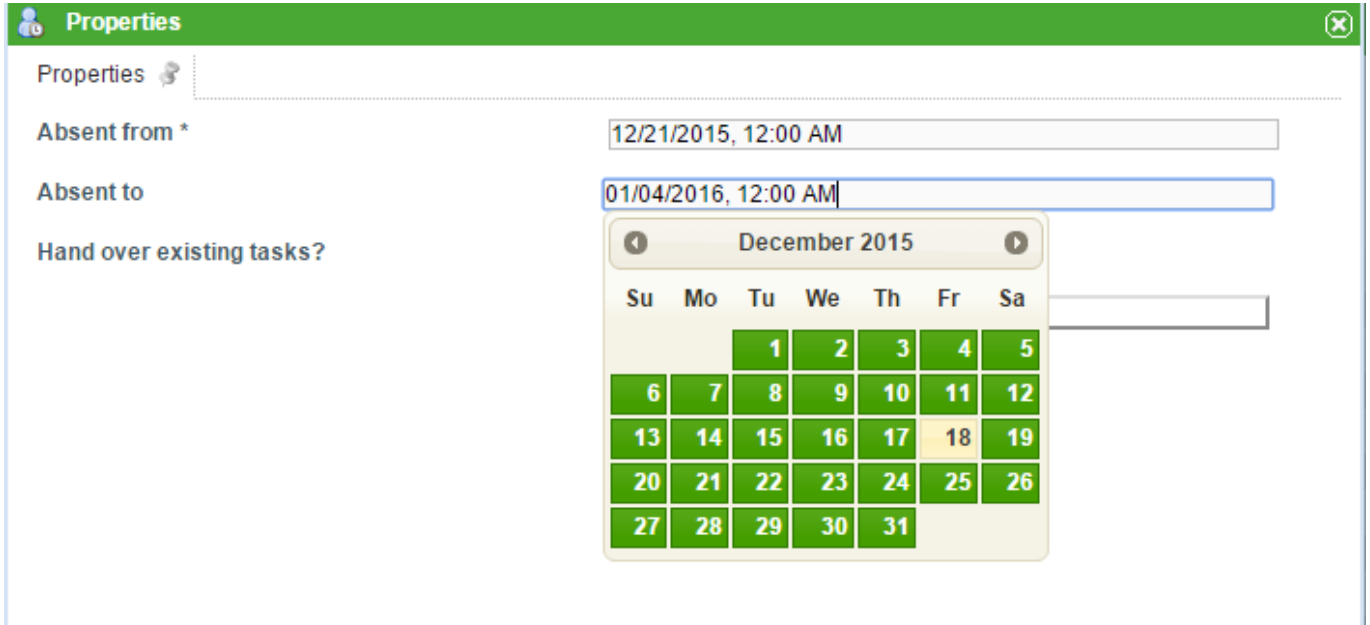

By clicking on the button **"Create Absence"** the above window appears. Dates can be entered either manually or by selecting them from a calendar, which appears by clicking on the date field. The transferal of tasks to a designated substitute can be selected by checking the corresponding box.

From: <https://wiki.tim-solutions.de/>- **TIM Wiki / [NEW TIM 6 Documentation](https://doc.tim-solutions.de)**

Permanent link: **[https://wiki.tim-solutions.de/doku.php?id=en:software:tim:user\\_profile\\_absence](https://wiki.tim-solutions.de/doku.php?id=en:software:tim:user_profile_absence)**

Last update: **2021/07/01 09:52**